## **STEP 1: Choose Appointment**

- Select the appointment time you wish to book
- Select 'Continue'

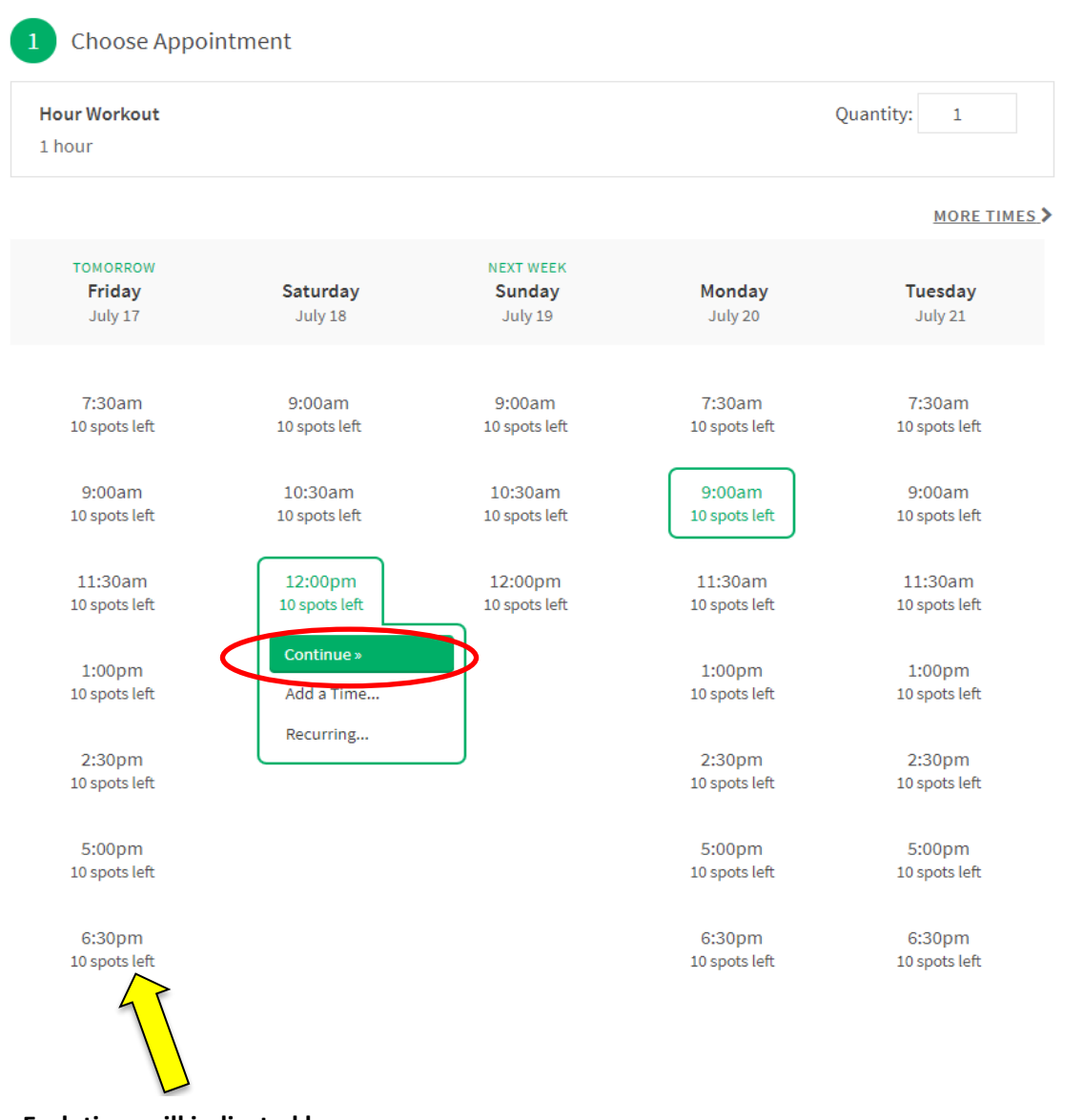

**Each time will indicated how many spaces are available or remaining for that specified appointment slot.** 

- Enter your information in the required fields \*
- Select 'Complete Appointment'

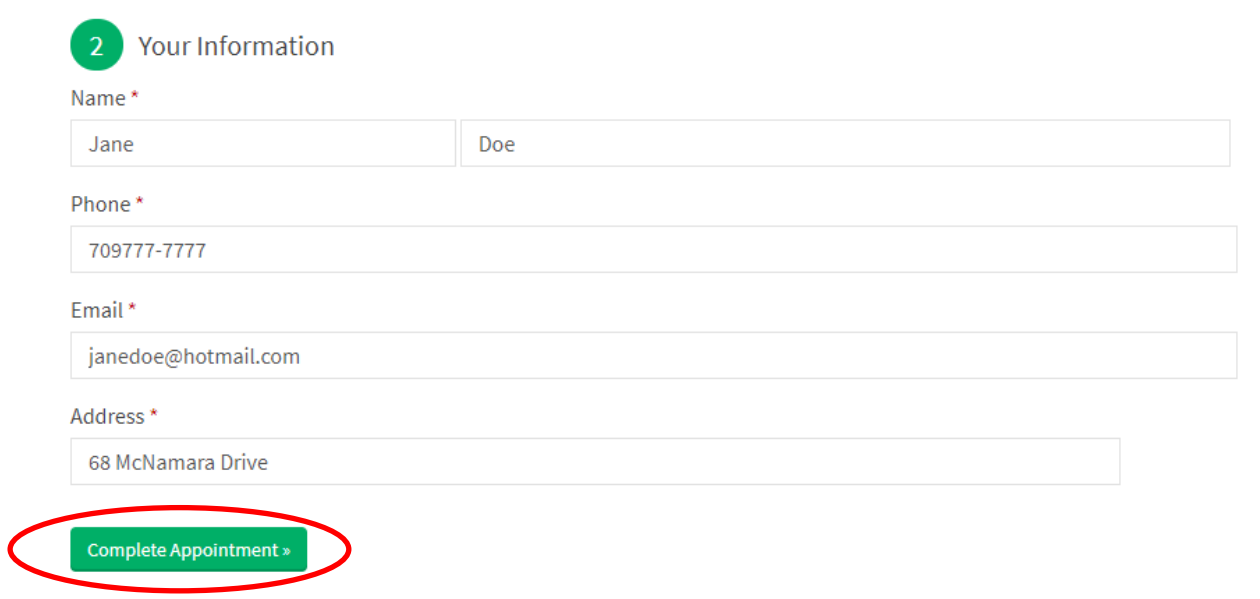

## **STEP 3: Confirmation**

• You will then be sent a confirmation email indicating your scheduled time you have selected.

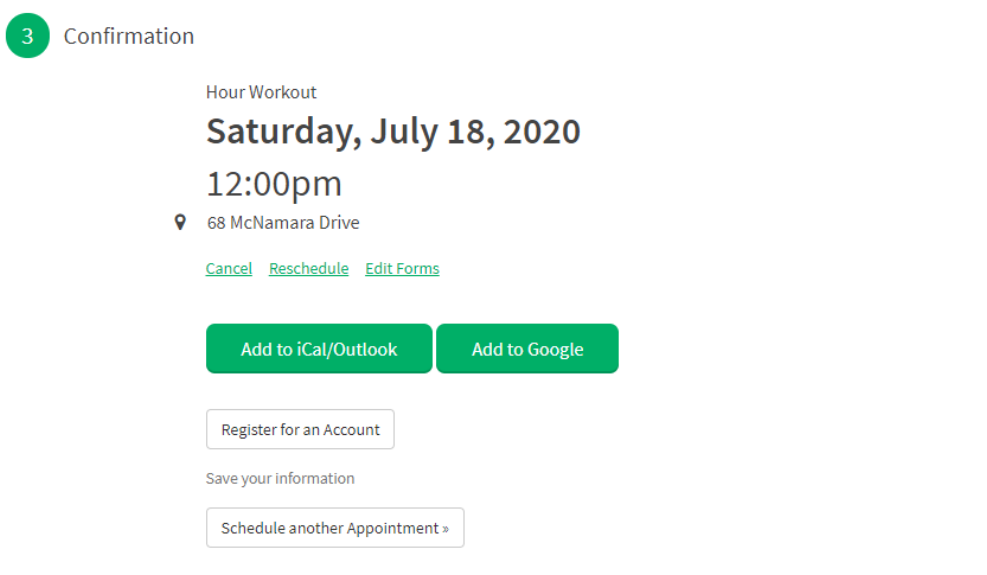

Acuity App – available for download through Android or Apple

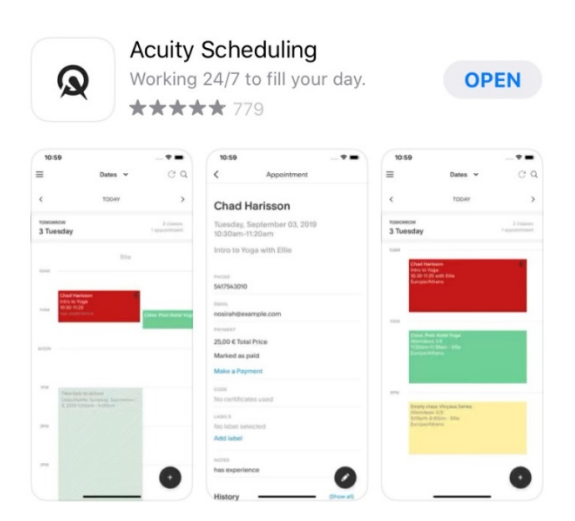

Or scan the QR Code below:

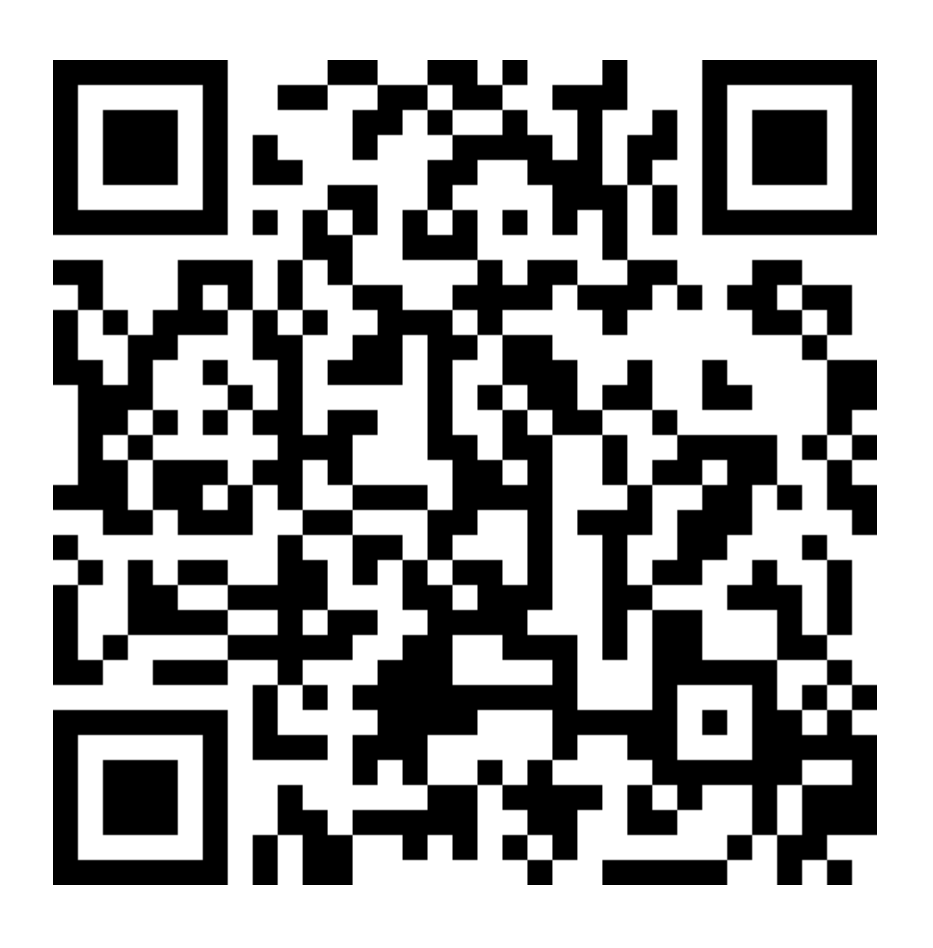